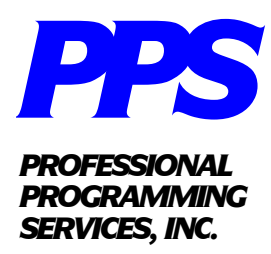

# Re-Form Manual

#### *Corporate Office:*

*P.O. Box 594 Monsey, NY 10952-0594 Tel: (845) 356-8166 Fax: (845) 738-2427 www.profprog.com*

## Usage:

CALL "REFORM.PCL",C,F\$,OPT\$,E\$

Where:

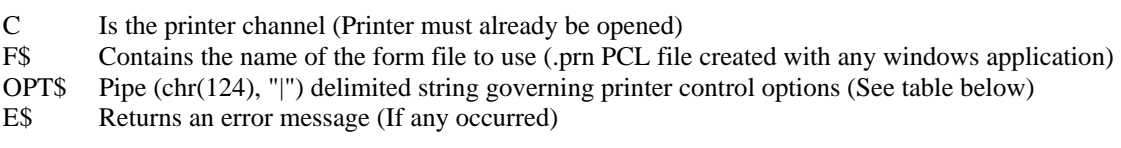

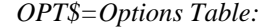

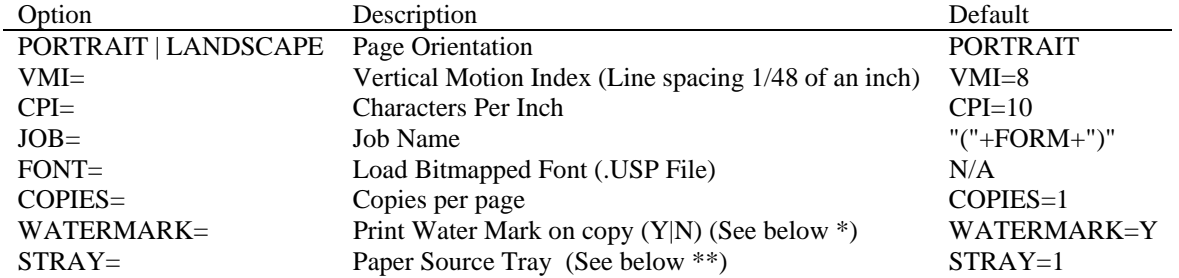

\* Watermarks are additional .prn files with the added extension ".wm1", ".wm2", ".wm3"… and are associated with a form .prn file. These files are incorporated as an additional overlay in order to differentiate between copies. Watermark files usually contain only a small element such as a "Customer Copy" or "House Copy" text box and are invoked automatically in conjunction with the COPIES= Option. By strict convention watermark files must be named as : Form Name + ".wm" + Copy Number.

For example if the main form file is named "FORM1.PRN" and the "COPIES=2" option is selected, the system when printing copy 1 will look for "FORM1.PRN.wm1" and overlay that on top of FORM1.PRN. Likewise for copy 2 the contents of "FORM1.PRN.wm2" will be added to the main form. If an appropriately named watermark file is not found the system assumes none exist and will simply continue with the next copy or page.

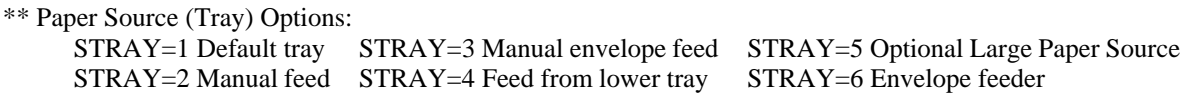

The Vertical pipe ("|") symbol is used to separate options

## Example 1

CALL "REFORM.PCL",C,F\$,"",E\$; REM "DEFAULT ALL OPTIONS

#### Example 2

 OPT\$="COPIES=3|JOB=INVOICE\_"+DAY CALL "REFORM.PCL",C,F\$,OPT\$,E\$

## Example 3

CALL "REFORM.PCL",C,F\$,"LANDSCAPE|VMI=7.21",E\$